# **Configuration and Administration of the Unicode/Code Page Environment**

This chapter covers the following topics:

- **•** [ICU Library](#page-0-0)
- [Customizing the ICU Data Library for Mainframe Platforms](#page-2-0)
- [Profile Parameters](#page-2-1)
- [Encoding Information](#page-5-0)
- [Deploying Natural Objects with Encoding Information](#page-6-0)

## <span id="page-0-0"></span>**ICU Library**

### **Windows, UNIX and OpenVMS Platforms**

The ICU libraries are always installed with the full set of ICU conversion and collation data. The settings in the configuration file *NATCONV.INI* apply to the A format. For the U format, the corresponding checks (for example, when a character is translated to upper case) are done via the ICU library.

#### **Note:**

For obtaining information on the ICU version and the supported code pages, you can use the SYSCP utility which is available with Natural for Windows.

### **Mainframe Platforms**

The relevant modules can be linked statically to the shared nucleus or loaded dynamically by means of the RCA technique. See *NATICU Modules for Different Purposes*.

For running applications without Unicode and without code page support, that is, with the profile parameter settings CFICU=OFF and CP=OFF, none of the supplied ICU modules needs to be linked to the Natural nucleus.

#### **Note:**

Information on the currently used ICU version and Unicode specification is provided in the main menu of the SYSCP utility. See *Invoking and Terminating SYSCP* in the *Utilities* documentation of the Natural for Mainframes documentation.

Three different load modules are offered:

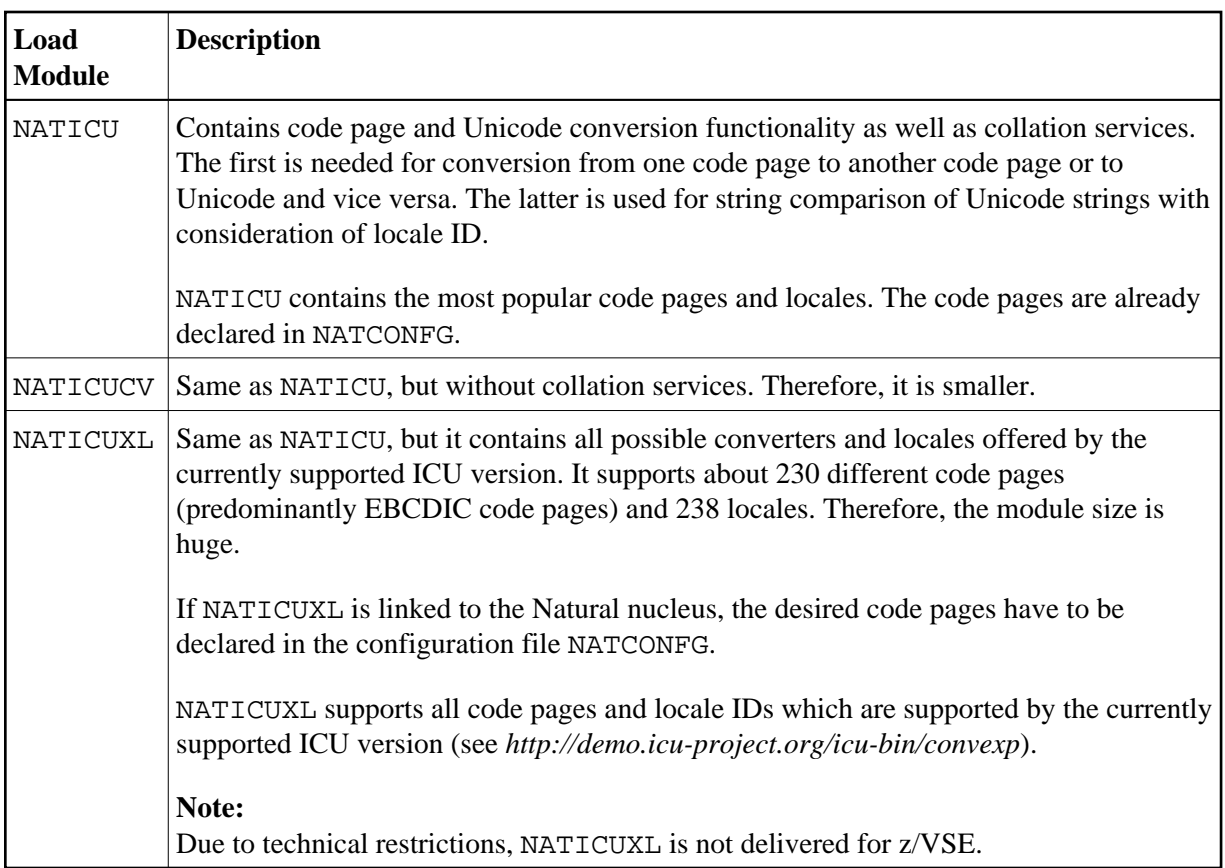

See also *NATICU Modules for Different Purposes*.

#### **Note for z/VSE:**

If you receive an error during linkage editing when you try to link one of the ICU load modules statically to the shared nucleus because the size of the resulting phase is too large for your z/VSE partition, proceed as follows:

- Check whether NATICUCV can be used instead of NATICU (if you tried to link NATICU).
- Load the relevant module dynamically by means of the RCA technique. See *NATICU Modules for* Different Purposes. Modules NATICU and NATICUCV are also delivered as a phase to make use of the RCA technique more convenient.
- Ask your system administrator to configure your partition so that the storage available for the linkage editor is sufficient to hold the resulting phase.

#### **Additional tables:**

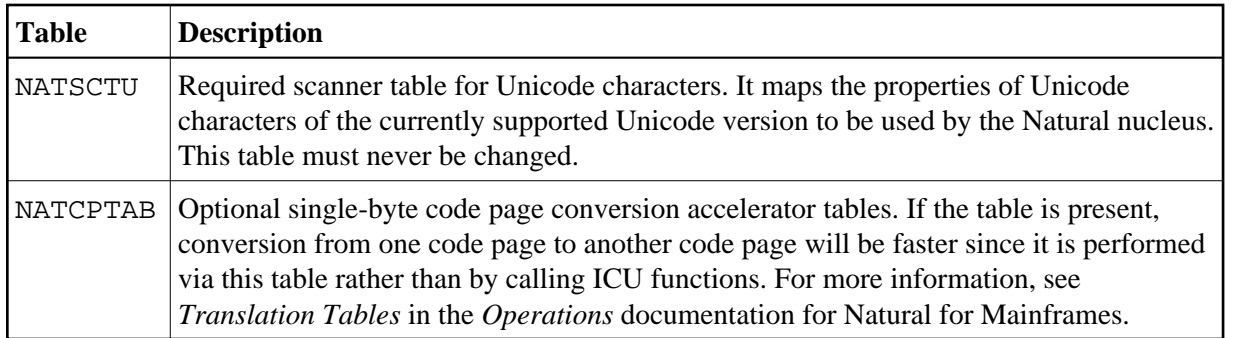

## <span id="page-2-0"></span>**Customizing the ICU Data Library for Mainframe Platforms**

ICU makes use of a wide variety of data tables to provide many of its services. Examples include converter mapping tables, collation rules, transliteration rules, break iterator rules and dictionaries, and other locale data. The ICU data library for Natural is provided as a package that contains the desired data items. The usage of packages instead of single data item files increases the performance since there is only one file access during the initialization to load the package. However, it is not so flexible since it requires a rebuild of a package if data items need to be added.

The ICU data library may be customized in order to add existing or new converter mapping tables or to add other data items such as collation rules, break iterator rules and other locale data.

The customization tool for the ICU data library is available from the Download Components area in Empower (*<https://empower.softwareag.com/>*). Detailed information on how to customize the ICU data library is provided in the *readme.txt* file which is part of the downloaded zip file.

## <span id="page-2-1"></span>**Profile Parameters**

This section lists the profile parameters which are used in conjunction with Unicode and code page support. Not all profile parameters are available on all platforms.

- [All Platforms](#page-2-2)
- [Windows, UNIX and OpenVMS Platforms](#page-3-0)
- [Mainframe Platforms](#page-4-0)
- [Natural Development Server for Mainframes](#page-5-1)

### <span id="page-2-2"></span>**All Platforms**

The following profile parameters are available on all platforms:

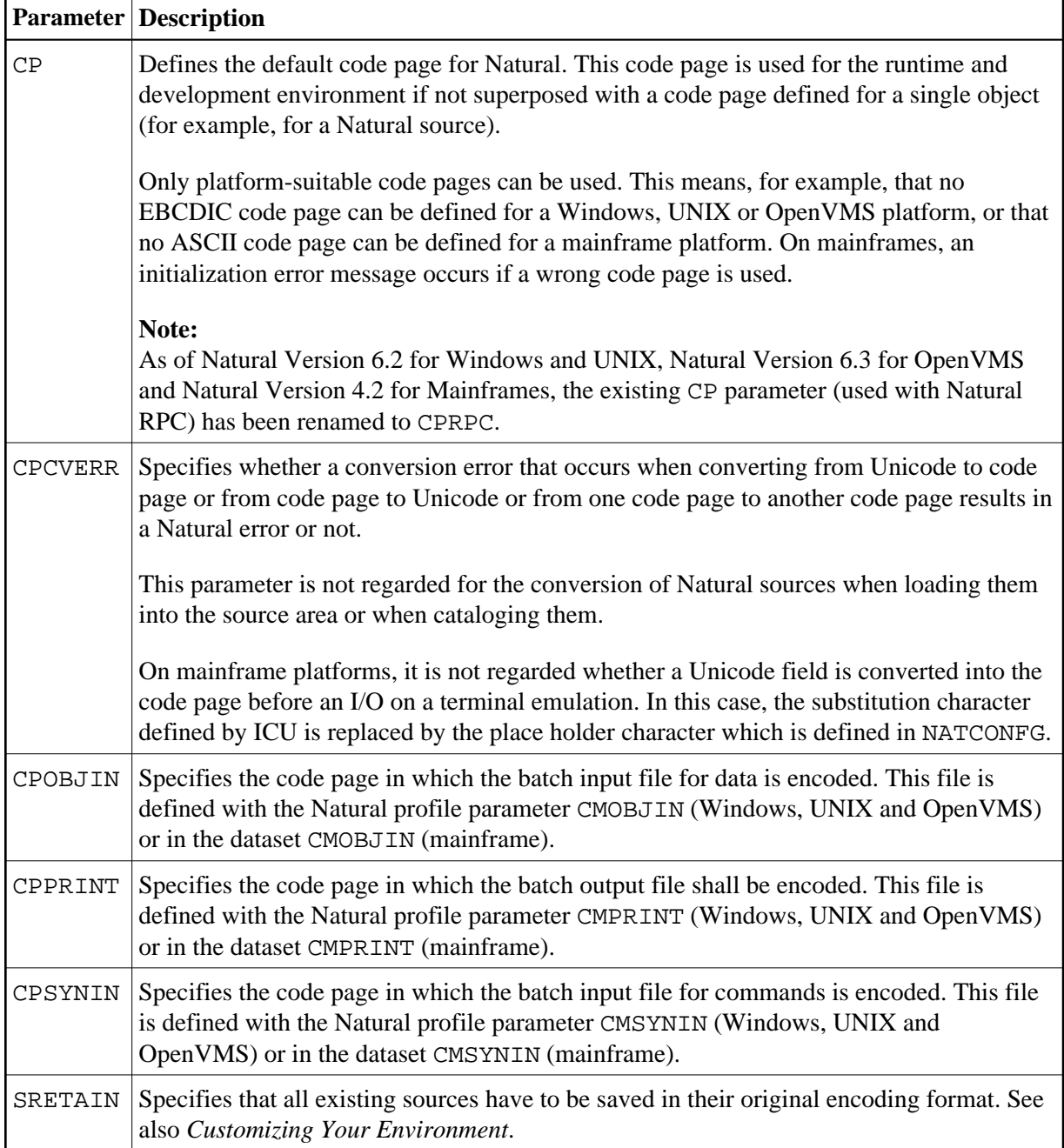

See also:

- *Code Pages for the Input and Output Files* in the section *Natural in Batch Mode* of the *Operations* documentation for Natural for Windows, Natural for UNIX and Natural for OpenVMS.
- *Natural in Batch Mode* in the *Operations* documentation for Natural for Mainframes.
- <span id="page-3-0"></span>For valid code pages, see *<http://www.iana.org/assignments/character-sets>*.

### **Windows, UNIX and OpenVMS Platforms**

The following profile parameters are only available on Windows, UNIX and OpenVMS platforms:

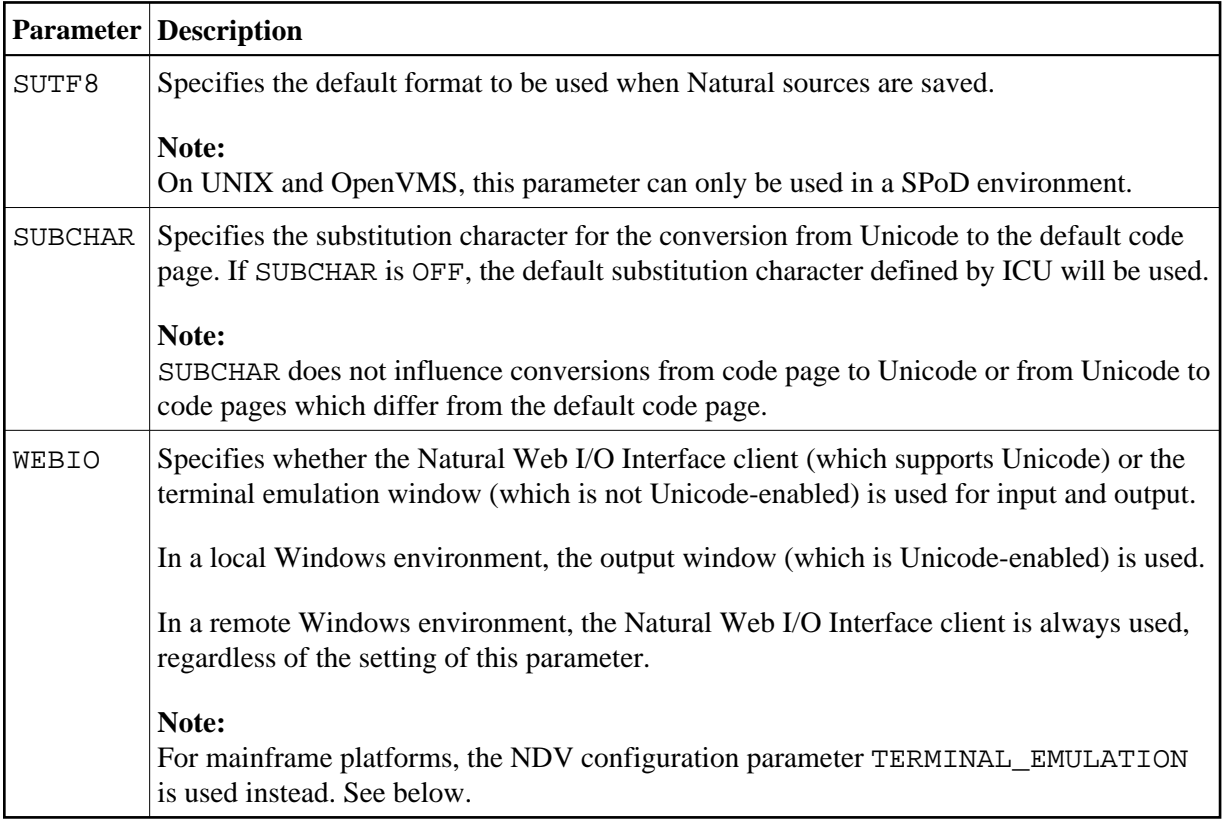

### <span id="page-4-0"></span>**Mainframe Platforms**

The following profile parameters and/or macros are only available on mainframe platforms:

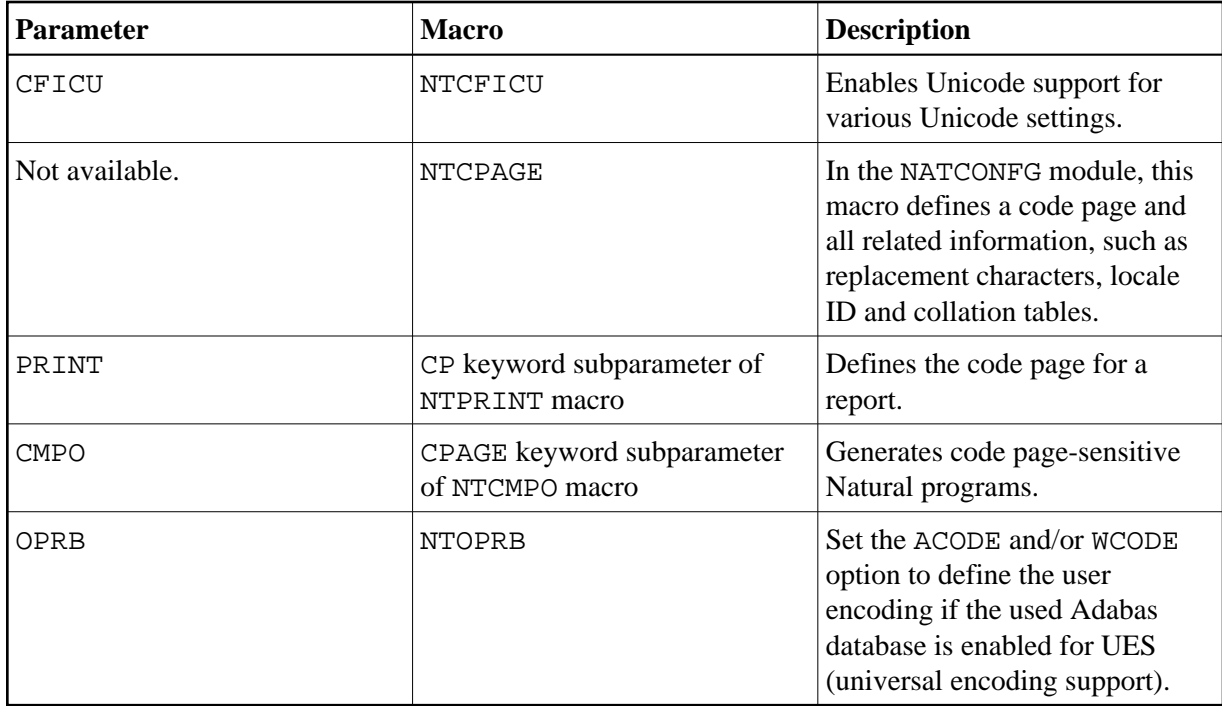

### <span id="page-5-1"></span>**Natural Development Server for Mainframes**

The following NDV configuration parameter is only available with the Natural Development Server for mainframe platforms:

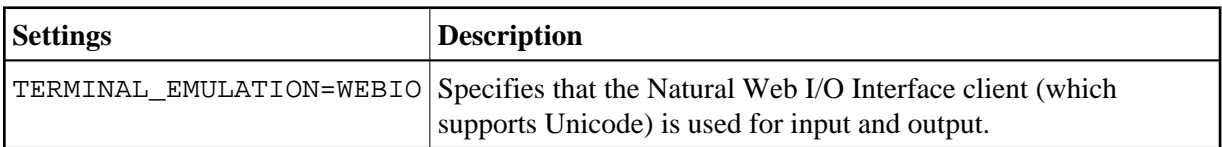

## <span id="page-5-0"></span>**Encoding Information**

The encoding of code page data can be specified on different levels:

- [Level 1 Default Code Page](#page-5-2)
- [Level 2 Code Page for a Single Object](#page-5-3)

### <span id="page-5-2"></span>**Level 1 - Default Code Page**

The default code page can be defined with the CP parameter. On Windows, UNIX and OpenVMS platforms, it overwrites the system code page and is valid for all code page data.

### <span id="page-5-3"></span>**Level 2 - Code Page for a Single Object**

A code page can be defined for Natural sources, batch input (CPOBJIN, CPSYNIN) and output files (CPPRINT).

In addition, on Windows, UNIX and OpenVMS platforms, a code page can be defined for work files of type ASCII, ASCII compressed, Unformatted and CSV; see *Work File Assignments* in the *Configuration Utility* documentation.

If a code page is defined at object level, this overwrites the default code page.

#### **Note:**

On Windows, UNIX and OpenVMS platforms, it is important that the correct code page is defined for every object. For more information, see *Migrating Existing Applications*.

## <span id="page-6-0"></span>**Deploying Natural Objects with Encoding Information**

### **Windows, UNIX and OpenVMS Platforms**

If you want to deploy Natural objects for which encoding information has already been defined, you have to keep in mind that the encoding information is stored in the file *FILEDIR.SAG* and that it is lost if you deploy only the object file from outside of Natural.

When deploying Natural objects, you have the following possibilities for keeping the encoding information:

- You can copy the entire library. The copy of the library can then be distributed to all Windows, UNIX and OpenVMS platforms. In this case, the original code page is kept. If a library is copied from Windows to UNIX or OpenVMS, you have to keep in mind that it may be possible that the objects cannot be opened with a native Natural for UNIX or Natural for OpenVMS editor because these editors can only open objects with the default code page.
- You can use the Object Handler which keeps the encoding information. In this case, the original code page is kept. If a Windows library is unloaded on UNIX or OpenVMS, you have to keep in mind that it may be possible that the objects cannot be opened with a native Natural for UNIX or Natural for OpenVMS editor because these editors can only open objects with the default code page.
- You can copy and paste objects with Natural Studio. In a SPoD environment, if the target environment is located on a platform different from the source environment, Natural tries to save the object with the default code page of the target environment. If this is not possible, the object is stored in UTF-8 format. For UNIX and OpenVMS targets, this assures that the object can be opened with the native Natural for UNIX or Natural for OpenVMS editors, if all characters of the source are available in the default code page of the UNIX or OpenVMS server.

### **Mainframe Platforms**

For objects on mainframe platforms, there are no special considerations for keeping the code page information of the object since it is part of the object directory.